First make a backup of the JEM disk. If you are unsure how to make a copy read the section in your DOS manual under the copy command.JEM must have a CGA or a EGA to work a color monitor is not necessary a mono (one color) monitor is ok with a CGA EGA.

--------------------------------------

To use this tutorial print this file out to the printer or go back to DOS and type in "copy tutor.prn prn" hit enter.You will need a copy of this in front of you to use this tutorial.

This tutorial assumes that you know some DOS commands , if you do not you will need your DOS manual. This tutorial will teach you how to use JEM step by step.So start on the first page and go through it slowly if you have a problem go back a page.After you get the hang of the commands JEM is very is easy to program in.

First JEM is a LOGO like computer language or a Graphics language. You can write computer programs in the JEM language that will create geometric shapes by ordering the Turtle around the screen. The following tutorial will teach the basic commands of JEM. The commands must be enter exactly as in this tutorial if the screen does not look like the tutorial says it should reenter the commands.

IMPORTANT TYPE IN THE COMMANDS EXACTLY IF A LETTER IS IN CAPITALS OR IF IT IS SMALLCAPS LOOK CLOSE AT THE COMMAND. ---------------------------------------------------

Put the JEM disk in Drive A , type "jem" the screen should blank and a small pyramid shape should appear in the center of the screen. The small pyramid shape is called the Turtle. The display should also be switched To the 40 character per line mode. The bottom line of the screen will look like the line below.

 $?$  -  $'$ 

This is the command line all JEM commands are entered here. Type in help the screen will now be in 80 character per line mode. The screen will have two columns the column on the left is the list of the commands "built into JEM" . The column to the right is a brief description of the command on the left,the last line reads "Press any Key for more Help".

Press the space bar five (5)times. You have the Turtle in the center of the screen and the bottom line should look like the line below if the not press the space bar until the line appears.

 $?$  -  $'$   $\qquad$   $\qquad$ 

This line is called the command line.

Moving the Turtle forward and back.

To start to order the turtle around the screen type in forw  $[10]$ then hit enter the turtle will move ahead ten (10) spaces. And will leave a line behind it. Type in back [20] then hit enter the turtle will back up twenty (20) spaces. Try moving the turtle forward 15 spaces type in forw [15] hit enter

The turtle should move ahead fifteen spaces. Try moving the turtle back 12 spaces type in back [12] then hit enter.

Try moving the turtle yourself when you feel confident in moving the turtle go on to next section.

Clearing the Screen

To clear the screen type in cs hit enter. The screen should be clear now.

Turning the Turtle

To turn the turtle type in turn [180] hit enter the turtle should be facing the command line. Type in turn [360] hit enter the turtle should be facing the top of the screen. The turtle may turned in any direction between 0 and 360 using this command.

0

### 270 T 90

180

Think of the top of the screen being 0 degrees and the bottom of the screen being 180 degrees. Or think of a compass ,the turn [angle] command will turn the turtle around like the pointer of a compass.

### Hiding and Showing the Turtle

The Turtle may be hidden (made to disappear) type in hide hit enter. The turtle should be gone type in show hit enter the turtle should be back. Try this commands a few times.

Drawing Lines and Centering the Turtle

You can turn the line drawing by turtle on or off. Type in the command upen hit enter. Now type in the command back [25] hit enter. The turtle will have backed up 25 spaces and there will be no line drawn. Type in dpen hit enter, type in forw [25] hit enter. The turtle will have moved forward 25 spaces and drawn a line. Type in upen forw [30] hit enter the turtle should be 30 spaces forward and there should be no line drawn. To put the turtle back in the center of the screen type gh hit

enter. The turtle should be in the center of the screen.

### Switching Line Colors

You can switch the color of the lines first clear the screen by using the clear screen command. Type in cs hit enter.

Type in forw [5] Clr [3] forw [5] hit enter. You should have one line in two different colors. Type in Clr [2] forw [5] hit enter. The number of pen colors are 4 per palette (between 0 and 3). Try using the Clr command.

#### Switching Palettes

To switch palettes type in 1 hit enter you now have the first palette of colors. Type in 2 hit enter you now have the second palette of colors.

Turning Command line on or off

You can turn the command line on or off to turn the line off type in Off hit enter. To turn the command line on type in Line hit enter.

Switching to 80 or 40 Characters per line mode

You can switch from 40 characters per line mode to the 80 character per line mode. Type in Hi hit enter you are now in the 80 character per line mode. Type in med hit enter you are now in the 40 character per line mode.

Exiting JEM Type in end hit enter the screen will clear and the dos prompt will appear. To go on with this Tutorial - At the DOS prompt Type in jem hit enter You will now be back in the the JEM program. If the user has created a command JEM will ask if you wish to save the file before returning to DOS. (Note see loading and saving files). The next commands are more complex make sure you understand everything up to this point. Drawing a Box Using the commands shown so far you may now order the Turtle to do some complex commands. Like drawing a box first clear the screen use the cs command. Type in cs hit enter. Type in forw [20] turn [90] forw [20] hit enter. Type in turn  $[180]$  forw  $[20]$  hit enter. Type in turn  $[270]$  forw  $[20]$  hit enter. Now to hide the Turtle Type in hide hit enter. You will now have a box drawn on the screen. Now clear the screen and show the Turtle Type in cs show hit enter Right and Left Turns You can turn the turtle right of its current position by using the right turn command. Type in  $rtrn$  [10] hit enter (The turtle should be ten degrees right of where it started) Type in ltrn [10] hit enter (The turtle should be 1ten degrees left of where it started) The rtrn [angle] and the ltrn [angle] will turn the turtle from the current position. To draw a box using the rtrn command First Clear the screen Type in cs hit enter Type in forw  $[20]$  rtrn  $[90]$  hit enter. Type in forw  $[20]$  rtrn  $[90]$  hit enter. Type in forw  $[20]$  rtrn  $[90]$  hit enter. Type in forw  $[20]$  rtrn  $[90]$  hit enter. Type in hide hit enter. Using the again Command You can use the again command to make the computer do the hard work. To use the again command first clear the screen using the cs command and show the turtle. Type in cs show hit enter. Type in agn  $[4]$  forw  $[20]$  rtrn  $[90]$  hit enter You now have a box on the screen.

If speed of the drawing seems slow there is a way to speed the Turtle up using the F command. First clear the screen. Type in cs hit enter Type in F agn  $[4]$  forw  $[20]$  rtrn  $[90]$  hit enter. This is the fast mode for the Turtle.

Using the Pause Command

If you wish to have the Turtle stop and wait you may use the the pse command. The pse (pause) command will stop the turtle and wait for a key to be pressed before going on the next command. To use the pse command first clear the screen -Type in cs hit enter Type in forw  $[30]$  pse rtrn  $[90]$  forw  $[20]$  hit enter The turtle will go forward 30 spaces and wait now hit any key on the key board. The turtle will now turn and go forward 20 spaces and stop.

Switching the Background color

To switch the background color use the B command. Type in  $B$  [3] hit enter Type in B [0] hit enter There are 0 to 15 background colors that you can use with a CGA. To reset to the default settings Type in cs hit enter

The Repeat Command

The Repeat command will repeat all the commands following it. The repeat command has to control keys they are the p key and the s key. When the repeat command is running hitting the p key will pause the turtle hitting any key but the s key will continue the Repeat command. If you hit the s key the turtle will stop. to use the repeat command-

Type in Rept rtrn  $[93]$  forw  $[11]$  hit enter To pause the repeat command hit the the p key. (Note do not hit the enter key) To continue the repeat hit the spacebar. (Note do not hit the enter key) To stop the repeat - Hit the  $p$  key then hit the  $s$  key. (Note do not hit the enter key). Type in cs hit enter

To Enter Text on the screen

To enter text on the screen use the T command. To use the text command-Type in  $T$  [2] Hello There, hit enter The number in the brackets is the line number to write the text. The message you wish displayed on the screen must end with a comma.

Creating your own programs or commands

JEM allows you to create your own commands using the commands you have be shown. To create your own commands Type in expl hit enter Type in tell hit enter Type in Rightbox= F agn [4] forw [30] rtrn [90] ; hit enter The screen will now be back with the turtle and the command line. Type in Rightbox hit enter. The turtle will have drawn the box.

Listing your own commands

Jem allows you to list your commands that you have created by using the the show command. To list your commands -Type in expl hit enter Type in show hit enter Type in all hit enter Jem will now list all the commands or words in memory.

Forgetting a command you have created

Jem allows you to forget or get rid of commands that you do not want or simple do not work as planned. To use the forget command-Type in expl hit enter Type in forget hit enter Type in Rightbox hit enter Hit enter Hit enter The command Rightbox is now gone.

## Loading Files

To load a file use the G command to use the the get file command-Type in G hit enter You will now be asked for the file name -Type in jem.dat hit enter (Note if JEM.DAT has been removed from your disk you will get a error comment) Type in expl hit enter Type in show hit enter Type in all hit enter Hit the enter key until you get the command line back. When the Turtle and the command line return -Type in window hit enter You now have a window on the screen. List the commands again and try some of the words listed in jem.dat

Saving Files

If you use the expl command during a session when you enter the end command Jem will ask you if you wish to save the word file if you answer yes you will be asked for the name you wish to give the file. Or you may use the the Save command to use the the save command. Type in S hit enter

You then be asked to give a file name Type in Myfile.dat hit enter

Chaining Files

JEM allows you chain files and commands to use this command you must know the file name and the first command you wish to execute in that file. Type in Do "jem.dat window" hit enter Jem will load the file jem.dat and execute the command window.

The Do command can be used to load files also to use as file loader only see page 9.

Auto Run JEM

Jem allows you to create an auto run file or an auto load file to use the auto feature. You must use the file name jem.run rename or create a file with this name. To use the the auto run feature the word or command startup must be in the jem.run file. The command startup can be defined as what ever you wish.(See page 9)

### Variables

Jem allows two variables they are var1 and var2. To set the value in the variables - Type in  $s$  [var1=1] hit enter Type in  $s$  [var2=5] hit enter To add to the current value of the variables Type in  $s$  [var1+2] hit enter (this will add 2 to the current value of var1) Type in s [var2+3] hit enter (this will add 3 to the current value of var2) To subtract to the current value of the variables Type in  $s$  [var1-2] hit enter (this will subtract 2 from the current value of var1) Type in  $s$  [var2-3] hit enter (this will subtract 3 from the current value of var2) To use a variable - Type in forw [var1] turn [var2] hit enter Screen wrap ON or OFF

The screen normally wraps around that is to say that the turtle if it goes off the top of the screen it will appear at the bottom of the screen. You can turn the the wrap off if you wish that means the turtle will not appear at the bottom of the screen if the turtle runs off the top of the screen. The command to turn the wrap off is nwrp to turn the wrap on the command is wrap.

To print out JEM's display turn the command line off,turn your printer on, hit the print screen key.

JEM is language similar to the computer language FORTH , user words or commands may definded using the pre-defined commands and/or user defined commands to create more commands. Load the file JEM.DAT to see examples of user created commands.

Chaining of files the user can chain any number of files to each other. The Auto run feature must have the JEM.RUN in the same directory as JEM.COM and the word startup must be used in the file JEM.RUN to start the auto run feature. To see how the auto feature works rename the file JEM2.DAT as JEM.RUN the load JEM. There is a small demonstration command in that file.

User defined commands can be repeated in the same data file but JEM will use the first definition only. The same word can be defined in a different file as a different command. User defined commands must be longer than five (5) characters in length for JEM to use them.

When using the ag (again) command care must used not to nest the the again command. Example of a nested command is  $aq [5]$  forw  $[10]$ ag  $[4]$  forw  $[10]$  rtrn  $[3]$ .

To use the Do command to load files only simply do not give the command a word to execute. Example of a file load using the the Do commmand.

Type in Do jem.dat hit enter

Jem will load the file and return to the command line.

Also a user defined command can call itself if you do this JEM will go in to endless loop. You can try Ctrl c to stop JEM but you may need to shut the system off to end the loop.

Look at the JEM.DOC for addition information see next page for command abbreviations.

Jem basic commands can be shorten to one character to save time and space when the user creates their own commands here is a list of the shorten commands.

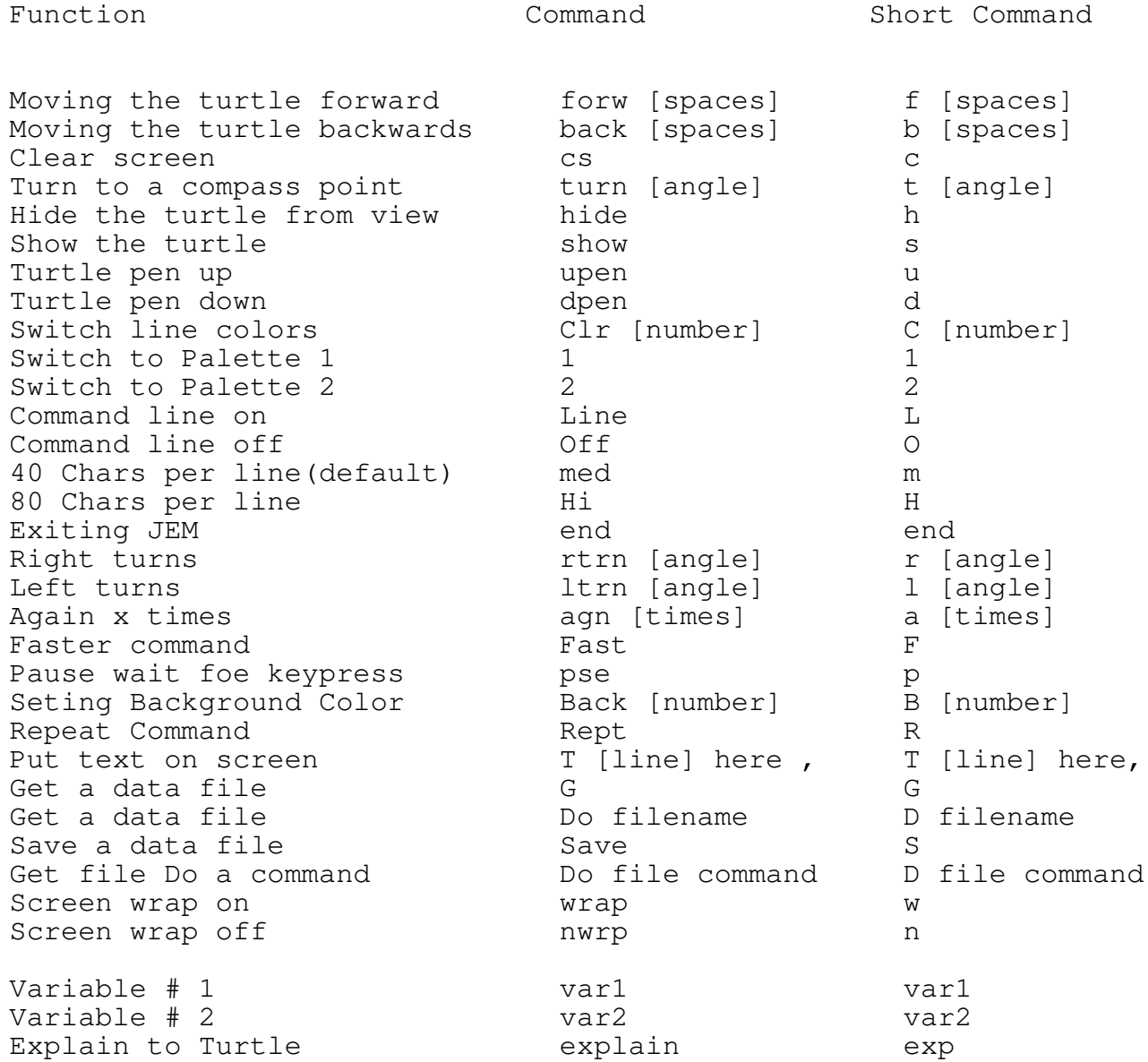

The following page will let you try some user defined commands in the data file JEM.DAT to see how the commands work.

You can get a print out of the file JEM.DAT to look at by going to DOS put the JEM disk in the disk drive. At the DOS prompt-

Type in copy jem.dat prn hit enter

After the printer is done load the JEM program at the DOS prompt -

Type in jem hit enter

This page has a number of commands in the JEM.DAT file the user can try and look at. First load the data file jem.dat-

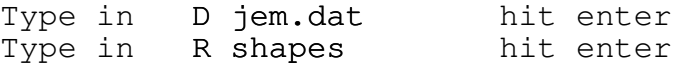

Jem will draw a number of shapes on the screen

Type in cs R shapes2 hit enter

Jem will draw some more shapes on the screen

To see the difference in drawing speed using the Repeat command try this

Type in cs shapes2 hit enter

When the turtle is finshed try the same word using the Faster command.

Type in cs F shapes2 hit enter

There is a noticeable difference in drawing speed. You can use the turtle to draw letters also try

Type in cs F startwrite hit enter Now you can try some of the other words in the JEM.DAT file. Try creating some words try

> Type in expl hit enter<br>Type in tell hit enter Type in tell Type in myword1=  $cs$  F startwrite ; hit enter

Get back to the command line and the turtle on the screen then -

Type in myword1 hit enter

Try creating your own words on your own now.

# Index

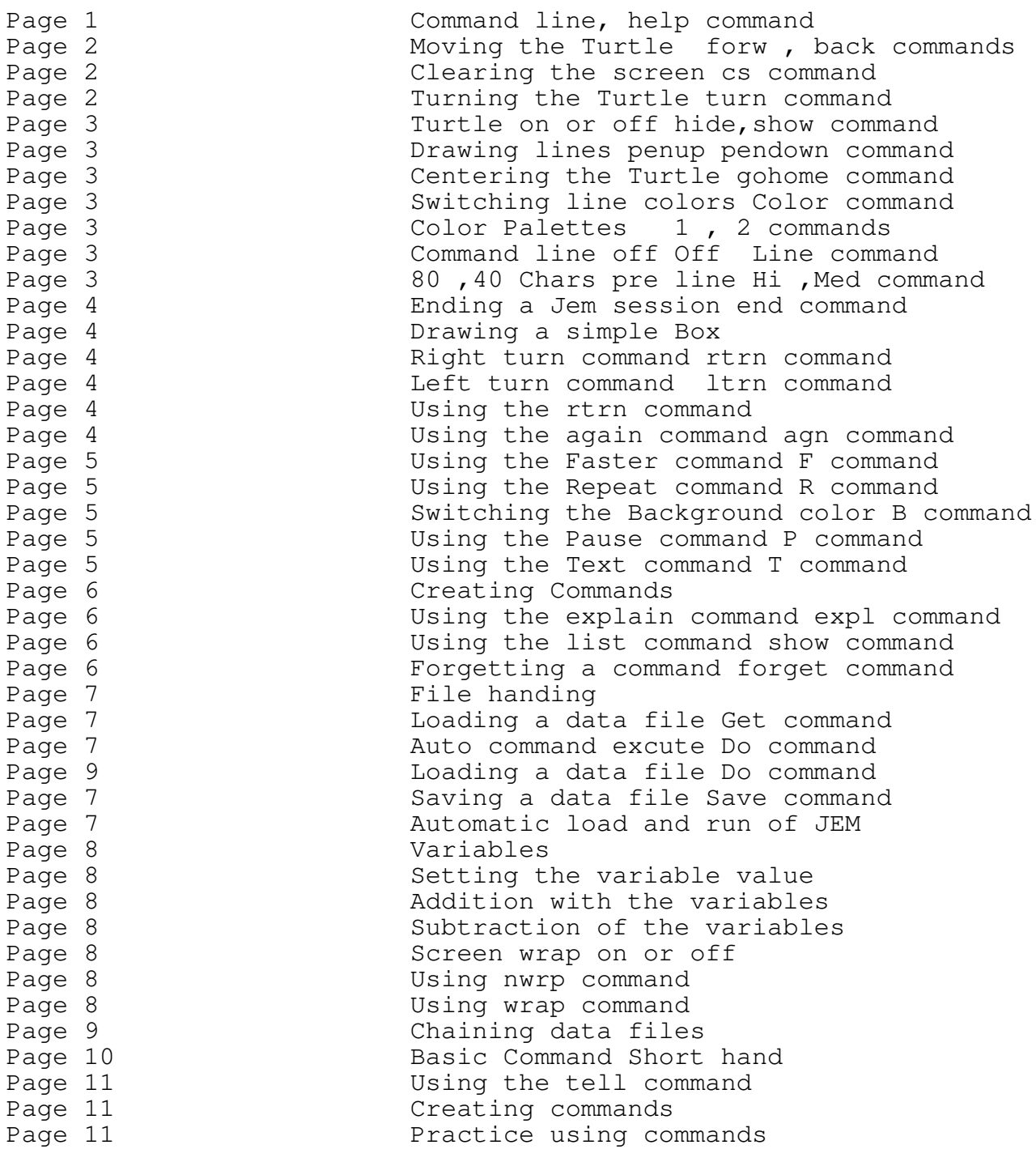